# Serie<sup>20</sup> mani nellfuturo

## Linha Ampère: Cálculo da curva de Capability e os efeitos de rede

- Ampère Evolution para redes extensas com geração distribuída;
- Gerenciamento de elementos de rede longitudinais, resistivos e indutivos;
- Gerenciamento de elementos transversais, capacitivos e de rede;
- Compensação da potência reativa através de bancos de capacitores e reatores shunt;
- Redes com geração fotovoltaica e eólica;

**LINHA AMPLE** 

- Gerador eólico (normal, doubly fed, conversor full size);
- Criação do gerador fotovoltaico (inversor, módulos, quadros de campo e cabos CC e CA);
- **Cálculo da curva de Capability real tendo em conta efeitos de rede, segundo indicações normativas;**
- Revisão e melhorias nas configurações do projeto;
- Gerenciamento de múltiplas configurações com recálculo em tempo real;
- Correlação entre documentação e configuração do projeto;
- Impressões e múltiplas configurações;
- Avaliação de parâmetros elétricos em diferentes situações de operação;
- Extensão ao cálculo de faltas de sistemas IT de acordo com a CEI 64-8 par.413.1.5.4;
- Novos detalhes na verificação de contatos indiretos;
- Cálculo completo das correntes mínimas de falta CC de acordo com IEC 61660-1;
- Revisão do modelo de cálculo de corrente contínua com coeficientes sigma conforme IEC 61660-1;
- Salvar no EG Cloud e compartilhar documentação;
- Resumos, por área e quadros, na documentação em PDF;
- Redimensionamento da interface de acordo com as fontes do sistema;
- EGlink Compatibilidade com Revit 2024;
- EGlink Novas regras de roteamento de cabos;
- Ampliação e atualização do arquivo de dispositivos.

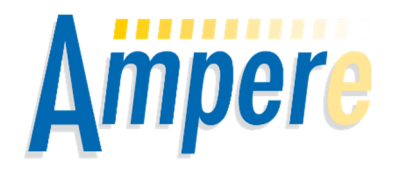

A **Série 2024** do software **Ampère** oferece recursos avançados para obter o estudo da **curva de capabilidade (capacidade)** de sistemas elétricos com geradores.

A curva de capabilidade do gerador é um gráfico no plano PQ (potência ativa, potência reativa) que define os limites operacionais do equipamento. Essa informação é crucial para determinar os pontos seguros de operação do gerador em relação ao despacho da potência ativa e reativa na rede.

O software permite simular todos os pontos de operação dos geradores e calcular as principais grandezas elétricas do sistema no ponto de conexão. O registro dos possíveis pontos de operação e os valores da potência reativa que pode ser entregue na rede definem a curva de capabilidade do sistema. Esta curva tem em conta a rede interna, da responsabilidade do usuário, criada até ao ponto de conexão, incluindo todos os equipamentos que a constituem.

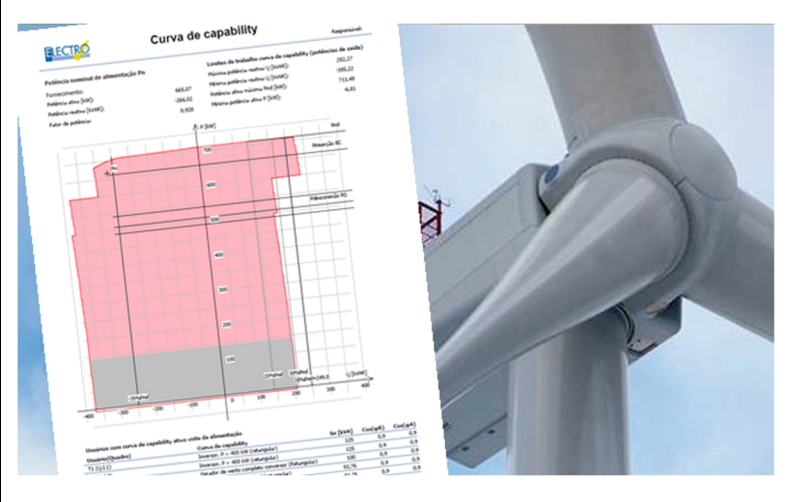

Com o software Ampère Evolution é possível obter o **estudo avançado da curva de capabilidade** considerando também a **influência dos parâmetros longitudinais** e **transversais** da rede (resistências, indutâncias, capacitâncias e perdas dos transformadores). Além disso, caso estejam presentes na rede, serão considerados os componentes capacitivos e indutivos utilizados para a compensação automática de potências reativas, definidos como **banco de capacitores** e **reatores shunt**.

A Série 2024 da linha Ampère é a solução ideal para projetistas elétricos que buscam ferramentas avançadas para realizar o estudo de geradores no sistema elétrico. Sua capacidade de analisar os impactos de diversos fatores na operação dos geradores garante a segurança, a eficiência e a confiabilidade do sistema elétrico.

#### **Curva de capability**

O software permite simular todos os pontos de operação dos geradores e calcular as principais grandezas elétricas do sistema no ponto de ligação com a concessionária de energia; o registro dos possíveis pontos de operação e a correspondente potência reativa que pode ser entregue define a curva de capability (capacidade) do sistema.

Esta curva tem em conta a rede interna, da responsabilidade do usuário, criada até ao ponto de entrega, incluindo todos os equipamentos que a constituem. Havendo cargas, caberá ao projetista excluí-las ou não antes de realizar o cálculo.

#### **Representação Básica ou Avançada**

A curva de capacidade pode ser determinada segundo um modelo básico, dependendo das curvas de cada gerador e da influência apenas das cargas presentes na rede; esta funcionalidade está disponível para as versões *Standard* e *Professional* do software Ampère.

Com a representação *Avançada* da curva, o software leva em consideração a influência dos parâmetros longitudinais e transversais da rede do usuário, ou seja, as resistências, indutâncias e capacitâncias presentes. As perdas do transformador também entram no cálculo avançado. Além disso, caso presentes na rede, serão considerados os usuários capacitivos e indutivos utilizados para a compensação automática de potências reativas, definidos como bancos de capacitores e reatores shunt. A representação *Avançada* está disponível no *Ampère Evolution*, e é adequada para sistemas eólicos e fotovoltaicos de grande porte, onde não é mais possível negligenciar a contribuição da rede.

### **Associar uma Curva de capability ao gerador**

Selecione um gerador ou conversor, acesse a janela Editar dados do usuário e em seguida execute o comando Propriedades do

usuário. Na última linha há uma lista de *Tipos de curvas*, contendo a tipologia de curvas de capability gerenciadas pelo software. Dependendo do tipo de curva, até dois limites de fator de potência podem estar disponíveis: *Limite de fator de potência de saída/capacitivo* e *Limite de fator de potência de absorção/indutivo*. A escolha dos Parâmetros standard estabelece os limites conforme descrito na norma CEI 0-16. Os tipos de curvas são os seguintes:

- Gerador síncrono
- Gerador assíncrono (semicircular limitado, absorção/indutivo)
- Gerador eólico doubly fed (retangular)
- Gerador eólico doubly fed (semicircular limitado)
- Gerador eólico Full Converter (retangular) (1)
- Inversor, P < 400 kW (retangular)
- Inversor, P < 400 kW (semicircular limitado)
- Inversor, P > = 400 kW (semicircular)
- Inversor, P >= 400 kW (semicircular limitado) (2)
- Inversor, P <= 11,08 kW (triangular)
- Inversor bidirecional (retangular)
- Inversor bidirecional (triangular)
- Sistema de armazenamento, inversor bidirecional (3)

#### **Cálculo Básico da Curva de capability (Ampère e Ampère Professional)**

Depois de atribuir as curvas de capability a todos os geradores, conversores e sistemas de armazenamento, a curva pode ser calculada. Acesse a janela de Fornecimento e na aba *Dados gerais* selecione *Curva de capability*.

O software vai iniciar o procedimento de cálculo, que pode durar vários segundos dependendo do tamanho da rede e do número de usuários com curva de capability associada.

Se a rede for gerenciada como um multiprojeto, o software realiza automaticamente um cálculo global incluindo também as curvas de capability presentes em arquivos secundários; ao final do cálculo aparece uma lista de comandos de impressão. Um exemplo de curva é mostrado na figura a seguir.

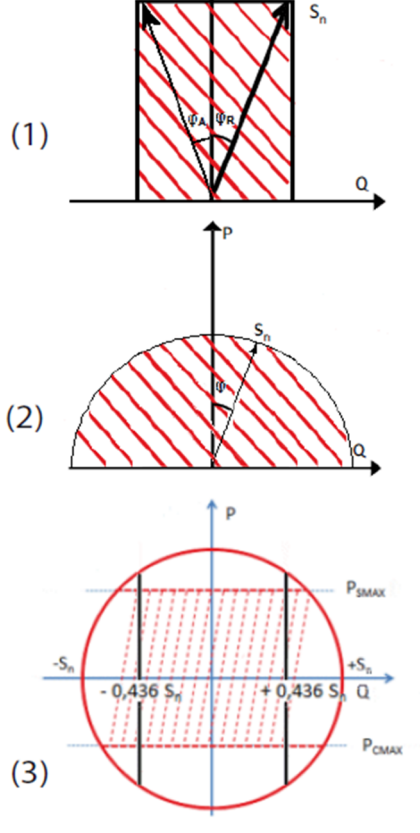

#### **Linha Ampère: Cálculo da curva de Capability e os efeitos de rede**

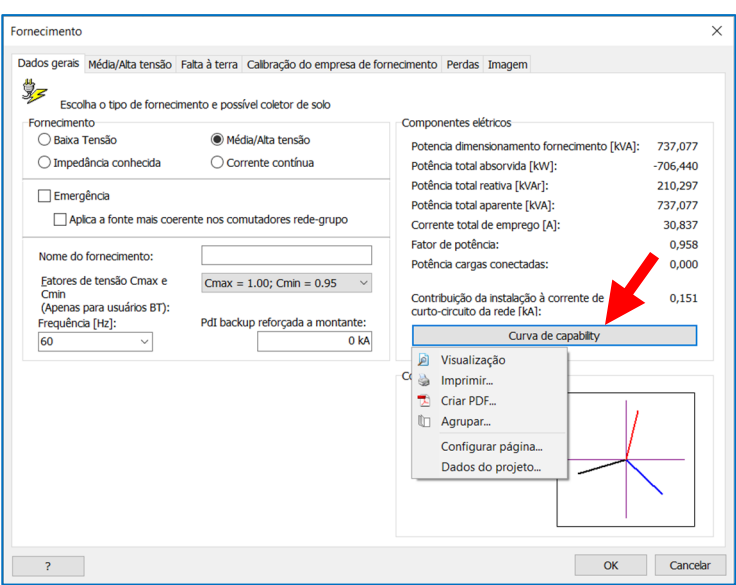

Algumas avaliações: a potência reativa entregue tem sinal positivo, portanto o sistema no quadrante direito do gráfico se comporta como capacitivo, enquanto no quadrante esquerdo como indutivo. Na parte inferior do documento é exibida a lista de usuários com curvas de capability ativas vistas no fornecimento. Se houver um conversor com curva de capability na rede, ele "oculta" outros usuários com curva conectada a jusante, já que a operação do primeiro controla toda a cadeia.

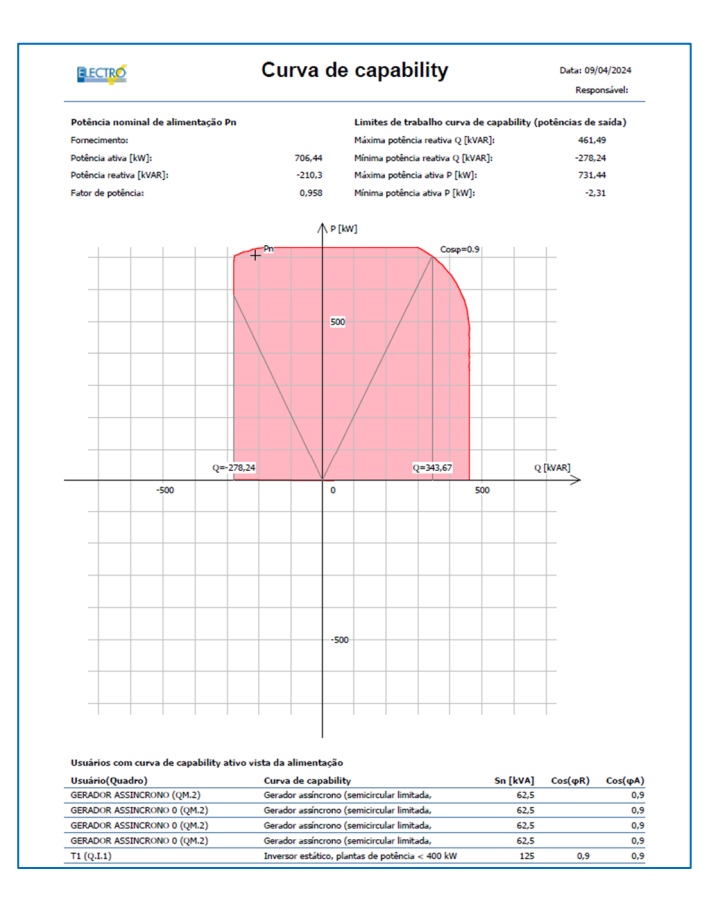

*Nota.* A imagem representa a resultante dos possíveis pontos de trabalho de quatro geradores, sem efeitos associados aos elementos da rede. Isto pode ser facilmente observado nas linhas verticais da curva, que são perfeitamente perpendiculares, enquanto o efeito indutivo das linhas de energia provoca uma inclinação para a esquerda das seções verticais das curvas de capability.

#### **Cálculo Avançado da Curva de capability (Ampère Evolution)**

Após a atribuição das curvas de capability para cada gerador ou inversor presente no sistema, antes de realizar o cálculo da Curva de capability no ponto de entrega, é necessário verificar se você ativou o *cálculo avançado* na janela *Propriedades* do software.

Abra a caixa de diálogo *Propriedades* e selecione a guia *Elementos de Rede*; que apresenta a opção *Considerar elementos longitudinais e transversais para o cálculo do Load de Flow*. As notas na janela fornecem informações sobre os efeitos da opção ativada.

Desprezar as potências ativas e reativas dissipadas nas linhas e não levar em conta as correntes

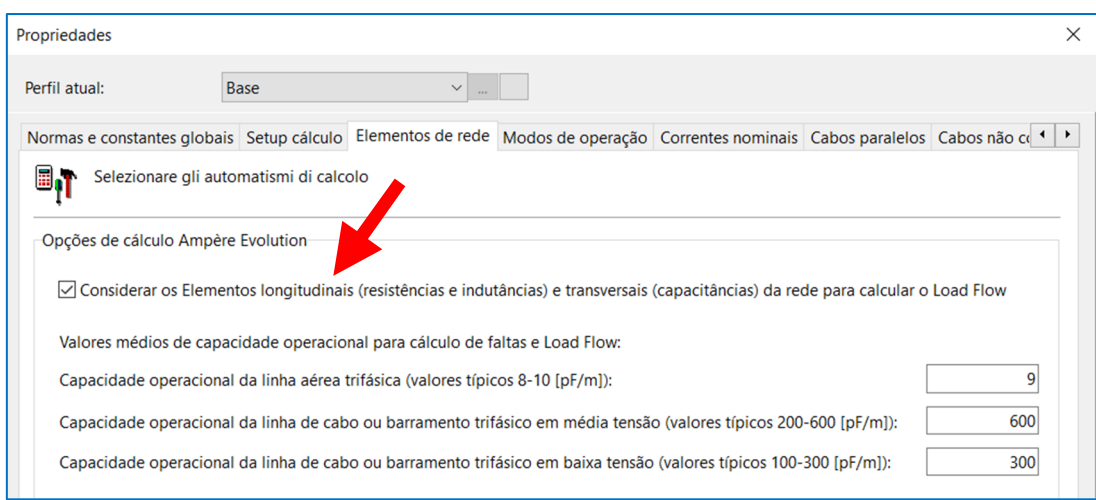

capacitivas é uma hipótese de cálculo amplamente aplicada no dimensionamento de linhas de distribuição elétrica de baixa e média tensão. Como em todos os estudos de modelos físicos, cada aproximação possui seu próprio campo de validade, além do qual o erro cometido não é mais desprezível. Da mesma forma, sistemas eólicos e fotovoltaicos de grande porte necessitam de maior detalhamento para descrever as potências ativas e reativas envolvidas e transmitidas à rede da concessionária de energia.

A janela apresenta os valores médios da capacitância operacional das linhas aéreas, em média e baixa tensão. O projetista pode intervir a nível global e também num único usuário, por exemplo se o fabricante do cabo fornecer a capacitância operacional exata. Portanto, basta abrir a aba *Dados da linha* da janela *Dados do usuário* e inserir o valor da *Capacitância operacional* expresso em pF/m. Após definir as curvas de capability e ativar o cálculo avançado, é hora de iniciar o estudo da Curva de capability no ponto de entrega. Abra a janela *Fornecimento* e acesse a guia *Curva de Capability*. O projetista tem várias opções disponíveis para personalizar o documento que inclui a Curva de capability, a lista de geradores envolvidos e os valores de potência ativa (P) e reativa (Q) da curva.

Ao imprimir, através da caixa *Opções* você pode:

• Considerar Bancos de Capacitores BC e Reatores Shunt RS, para ativar a compensação reativa automática dos usuários capacitivos e indutivos instalados no sistema.

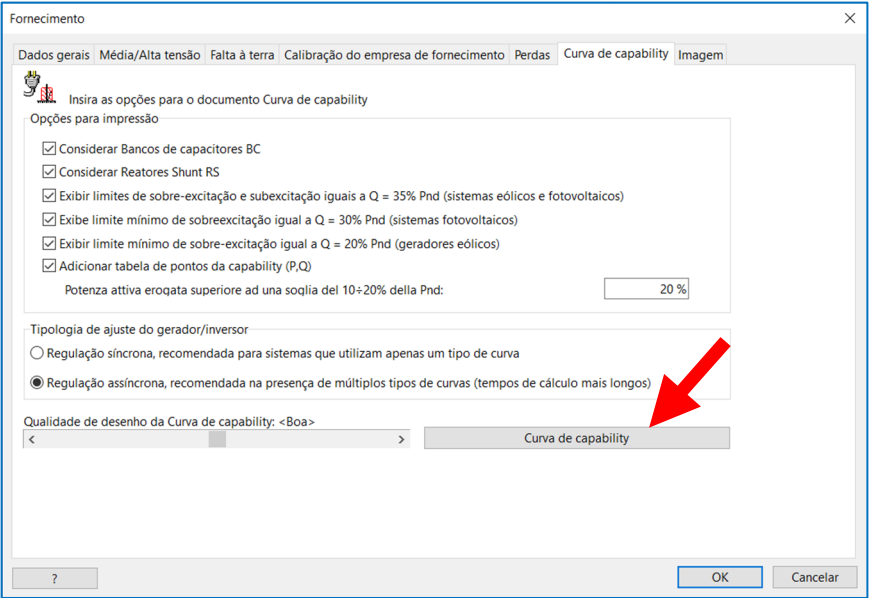

- Visualizar limites mínimos e máximos em diversos percentuais de potência ativa; os gestores da rede exigem o cumprimento de certas proporções entre a potência reativa Q e a potência ativa P pelos geradores e pelo sistema como um todo;
- Adicione a tabela de pontos de capability e relate os valores exibidos da curva, fornecendo os resultados reais da simulação sem precisar derivá-los da própria curva.

Por fim, seguem os comandos de ajuste para orientar o estudo, que em última análise é a busca da envoltória dada por todas as combinações dos possíveis pontos de operação do conjunto de geradores.

#### **Ajustes**

A *regulação síncrona* deve ser escolhida quando houver uniformidade da tipologia de geradores no sistema e, consequentemente, existir uma curva de capability comum para todos eles.

O software simula que os geradores são regulados com o mesmo ângulo de trabalho, percorrendo sincronicamente um círculo completo cobrindo os quatro quadrantes do plano de potência.

A *regulação assíncrona*, no entanto, é preferível em situações mistas, ou seja, partes do sistema com diferentes curvas de capability associadas aos respectivos geradores. O software regula os geradores independentemente uns dos outros, tentando cobrir a maior área de trabalho possível.

Por último, está disponível um ajuste na *qualidade do desenho* da curva: na prática, a densidade das amostras e dos pontos de cálculo é ajustada. Recomenda-se começar com qualidade *Baixa* na fase inicial de testes para decidir quais informações exibir e depois aumentar até obter um resultado satisfatório para impressão.

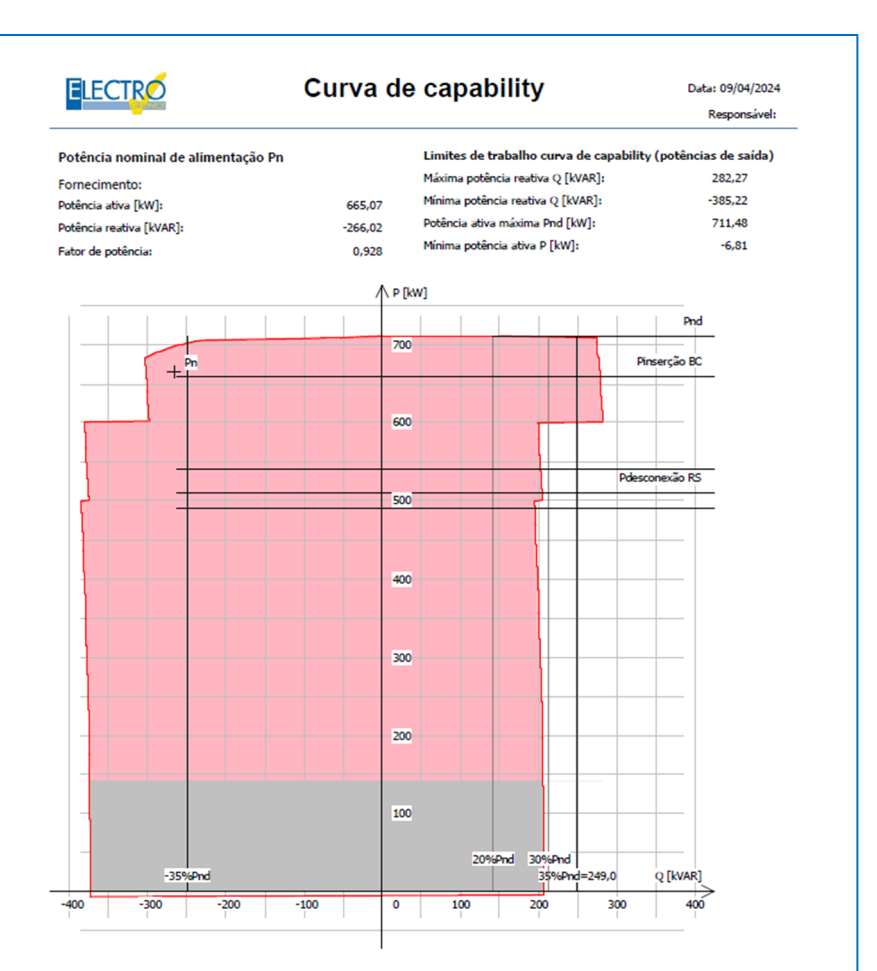

#### Usuários com curva de capability ativo vista da alimentação

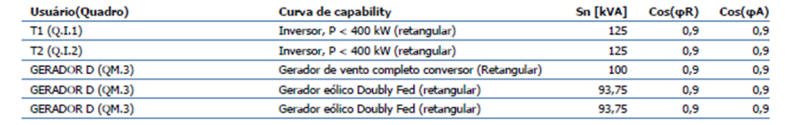

#### **Determinação da curva de capability avançada**

O botão *Curva de capability* inicia o estudo, ao final do qual aparece a lista de comandos de impressão.

O efeito da rede elétrica na forma da curva é imediatamente evidente, com a típica flexão dos trechos verticais em direção à potência reativa negativa Q, ou seja, absorção.

Além disso, à medida que a potência fornecida P aumenta, a potência reativa correspondente tende para a esquerda, ou seja, a potência reativa capacitiva diminui devido ao aumento da potência indutiva devido às linhas elétricas e transformadores. A potência capacitiva absorvida pela rede pode ser considerada independente da potência entregue ou absorvida, mas constante e devida ao comprimento das linhas.

Outros elementos aparecem no gráfico que indicam as capacidades das simulações permitidas pelo software. Para lidar com o efeito indutivo, são utilizadas ferramentas de correção automática do fator de potência em sistemas reais, que podem ser simuladas pelo software com a criação de usuários do tipo *Reator Shunt* e *Banco de Capacitores*.

Normalmente, para centrais eólicas, o fabricante é obrigado a garantir uma capacidade de fornecimento de energia reativa entre 20 e 35% da potência ativa. Pela figura pode-se observar que em 500 kW ocorre a separação de um Reator Shunt, que é utilizado para compensar a potência capacitiva da rede ao trabalhar com cargas baixas.

À medida que a potência aumenta, a capacidade de fornecer potência reativa capacitiva é limitada pelo aumento da potência indutiva exigida pela rede à medida que as correntes envolvidas aumentam, além das perdas de potência ativa devido às resistências da linha. Portanto, a inserção de um *Banco de capacitores* está fixada em 600 kW, necessário para garantir a

capacidade de fornecimento de potência reativa capacitiva.

Os pontos de desconexão e inserção são indicados cada um por uma faixa, devido ao valor de histerese diferente de zero definido nos dados dos dois usuários de compensação: este valor só é válido graficamente.

A faixa cinza inferior representa a área em que o sistema de geração não garante um fornecimento correto e preciso do valor de potência reativa requerido, ou seja, uma área incerta.

O documento *Curva de capability*, após o gráfico, informa a relação dos geradores envolvidos no estudo, com os valores de potência nominal e os dos limites do fator de potência em entrega/capacitiva e absorção/indutiva.

Abaixo está a lista dos elementos de *Compensação reativa* envolvidos na simulação, ou seja, aqueles regulados para intervir dentro da faixa de potência ativa total fornecida pelos geradores. Os dados reportados são a potência de inserção, a potência de histerese e a potência reativa inserida ou desconectada.

Se ativada entre as opções, o documento fecha com uma lista de *Pontos da curva de Capability*, informando a curva discretizada em

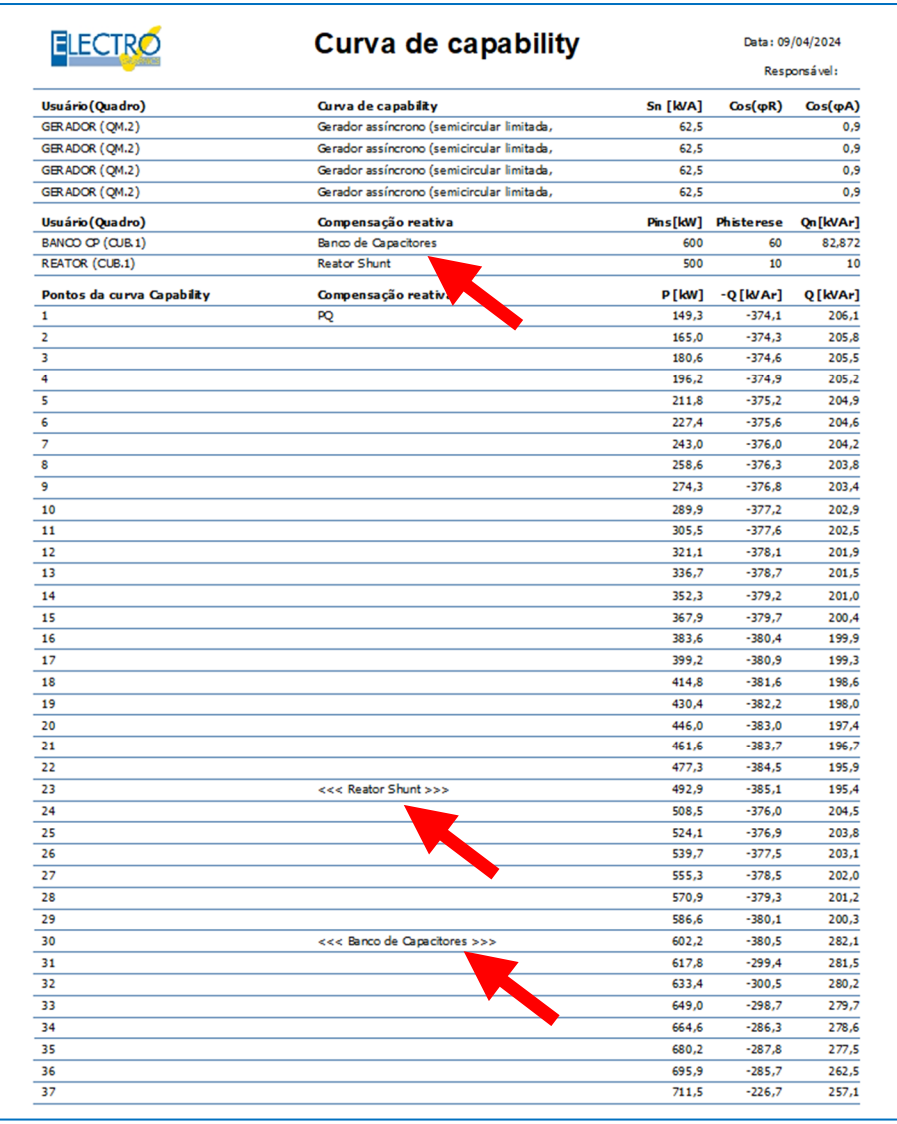

pontos P,Q, potência ativa e reativa positiva e negativa. Os pontos podem ser usados para simulações adicionais ou relatórios personalizados.

O número de pontos depende da *Qualidade do desenho* selecionado na janela inicial.

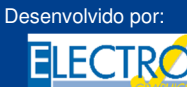

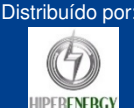